## **QUICK INSTALLATION GUIDE**

## Wireless-N Broadband Router

Model: WRT160N

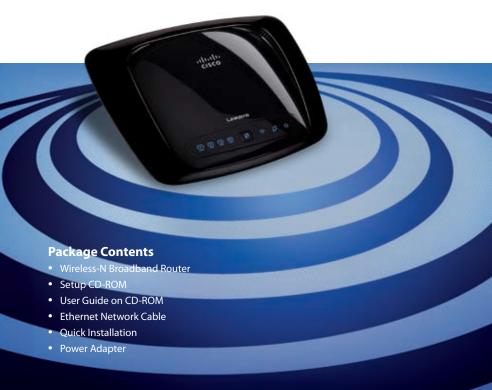

## 1 Installation

A. Insert the Setup CD-ROM into your CD-ROM drive.

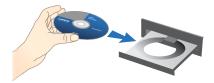

B. To begin installation, click **Start Setup**.

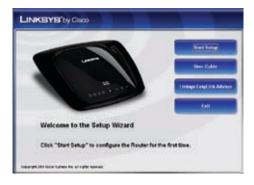

C. On the Welcome screen, click Next.

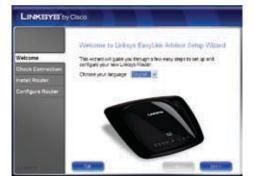

D. Select I accept this agreement. Click Next.

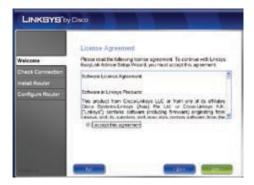

E. The Setup Wizard checks your connection. Click Next.

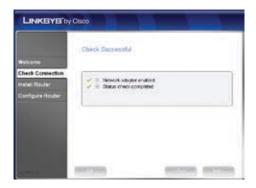

**F.** The Setup Wizard displays a series of screens that walk you through the Router's physical installation. Follow the instructions in these screens.

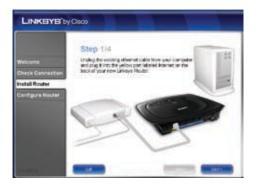

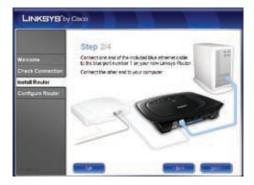

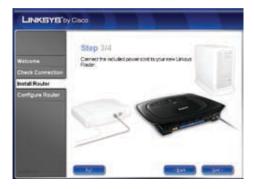

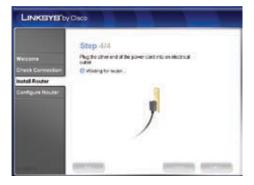

**G.** Wait until the Setup Wizard configures the Router. When the *Configuration Complete* screen appears, click **Next**.

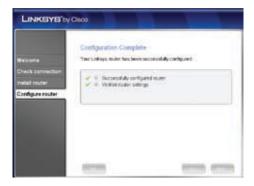

**H.** Follow the instructions in the remaining screens until you see the *Network Configured* screen. Click **Next** to close the Setup Wizard.

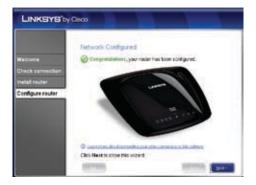

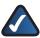

**NOTE:** For more advanced settings and security options, refer to the User Guide on the CD-ROM.

For additional information or troubleshooting help, refer to the User Guide on the CD-ROM. Additional support is also available by phone or online.

**24-Hour Technical Support** 800-326-7114

Website http://www.linksys.com

**Support** http://www.linksys.com/support

RMA (Return Merchandise Authorization) http://www.linksys.com/warranty

FTP Site ftp://ftp.linksys.com

**Sales Information** 800-546-5797 (800-LINKSYS)

Specifications are subject to change without notice. Linksys is a registered trademark or trademark of Cisco Systems, Inc. and/or its affiliates in the U.S. and certain other countries. Copyright © 2008 Cisco Systems, Inc. All rights reserved. Other brands and product names are trademarks or registered trademarks of their respective holders.

**LINKSYS**° by Cisco

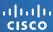